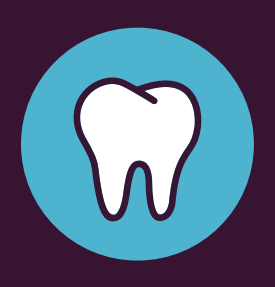

## **GET STARTED WITH THE LIFEMAP DENTAL CENTER.**

**See what your LifeMap Assurance Company® dental benefits cover, search for in-network providers, print member ID cards and learn how your benefits are coordinated with other dental coverage you may have—all in one convenient place!** 

- 1. Go to **dental.LifeMapCo.com**.
- 2. In the New User box, click *Register Now*.
- 3. Complete the registration fields.
- 4. Create a password and PIN.
- 5. Click *Register*.
- 6. Check your email and follow the instructions to complete your registration.

## *Questions? Just give us a call.*  **1 (800) 286-1129**

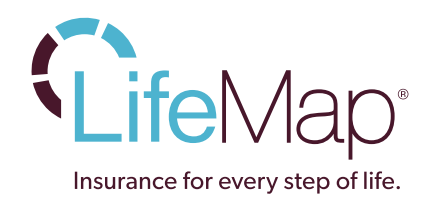

LM-251262-18/08-18 © 2018 LifeMap